MAA-CTR-AXBP-HOL

LEVEL5

KORTE HANDLEIDING VOOR NINTENDO 3DS-SOFTWARE–INAZUMA ELEVEN® 3: BOMB BLAST/LIGHTNING BOLT

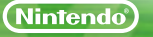

GNTNI

Met vrienden spelen! (Local Play) Street

Zodra je enige voortgang in het spel hebt gemaakt, speel je Local Play vrij. Maximaal vier spelers kunnen meedoen. Alle spelers hebben een exemplaar van de software nodig.

### Benodigdheden:

Nintendo 3DS™/Nintendo 3DS XL-systeem. . . Eén voor elke speler

INAZUMA ELEVEN<sup>®</sup> 3-software............... Eén voor elke speler

#### Wedstrijden instellen

- 1 Kies in het titelscherm voor CONNECT (verbinden) gevolgd door MATCH (wedstrijd). Een speler moet HOST (hoofdsysteem) kiezen, de andere speler(s) kiezen JOIN (meedoen).
- 2 Kies met welk team je wilt spelen.
- Nadat de teams, personages, opstelling en het veld zijn gekozen, kan er worden afgetrapt!

#### In Inazuma Eleven 3 kun je zelfs de extra competitieroute samen met een vriend spelen!

#### Ruilen instellen

- 1 Kies in het titelscherm voor CONNECT gevolgd door TRADE (ruilen). Een speler moet HOST kiezen, de andere speler kiest JOIN.
- 2 Kies het personage dat je wit ruilen.
- 3 Zodra beide spelers een personage hebben gekozen om te ruilen, kies je YES (ja) om over te gaan tot de ruil.

# Met vrienden spelen! (Local Play) StreetPass-uitdagingen (StreetPass) StreetPass-uitdagingen (StreetPass)

Schakel StreetPass™ in om uitdagingen te versturen naar en te ontvangen van andere spelers! Om door middel van deze functie te communiceren moeten alle spelers StreetPass inschakelen voor deze software.

## Instellen

#### **StreetPass inschakelen/uitschakelen**

- 1 Kies CONNECT.
- 2 Kies STREETPASS CHALLENGE (StreetPass-uitdaging).
- 3 Kies in het volgende scherm wederom STREETPASS CHALLENGE.
- 4 Kies STREETPASS CONNECTION (StreetPass-verbinding).
- 5 Kies YES om StreetPass in te schakelen als het is uitgeschakeld.
- 6 Kies YES om StreetPass uit te schakelen als het is ingeschakeld.

Opmerking: je kunt de StreetPass-functie beperken door middel van de functie voor ouderlijk toezicht. Kijk in de handleiding van je systeem voor meer informatie.

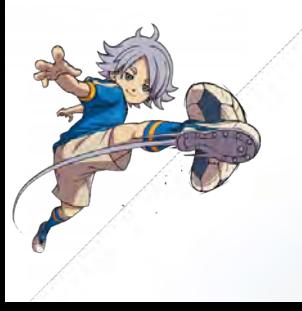

# Besturing voor de RPG-gedeeltes

Loop met je personages door diverse locaties en praat met verschillende mensen om verder in het verhaal te komen. In het hoofdmenu kun je de sterkte en de uitrusting van je team, en overige nuttige informatie bekijken.

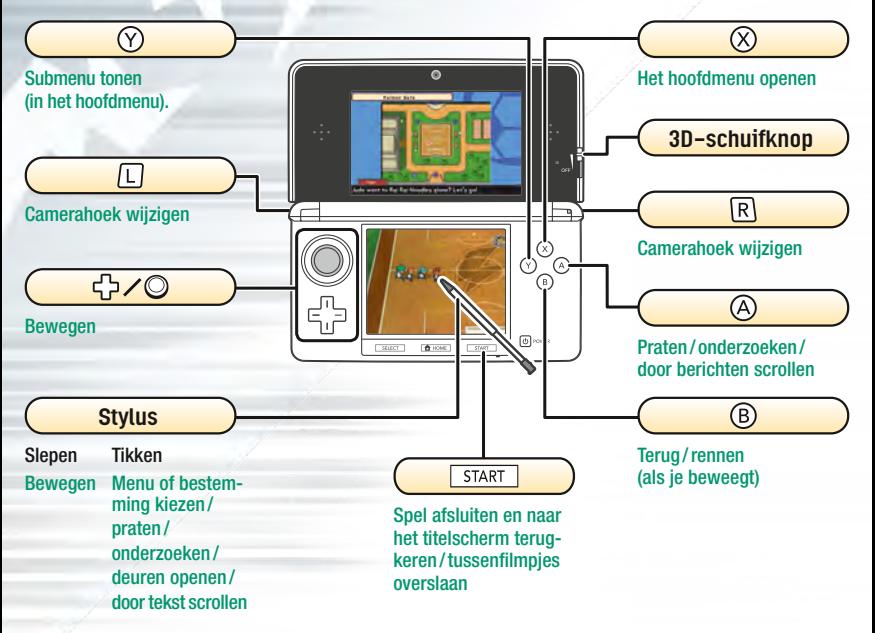

Opmerking: alle schermafdrukken zijn afkomstig uit de Bomb Blast-versie van het spel.

Besturing vijdens wedstrijden

Terwijl je speelt word je regelmatig uitgedaagd door andere teams. Tijdens deze partijtjes gebruik je voornamelijk de stylus.

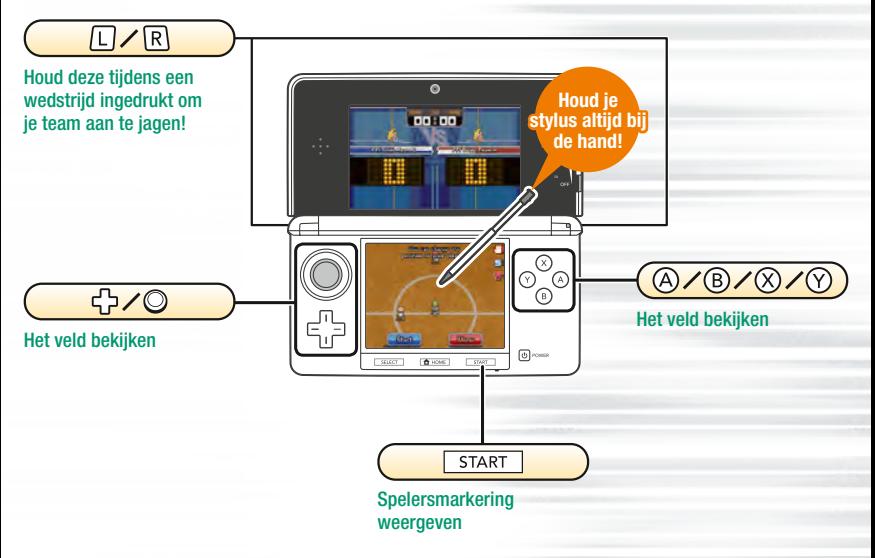

#### Over het veld bewegen!

Met de stylus een lijn tekenen

Sleep de stylus vanaf een speler om een lijn te tekenen op het touchscreen. De speler volgt vervolgens deze lijn!

Opmerking: spelers bewegen automatisch als er geen lijn is getekend.

#### Naar ie medespelers passen! Tik waar je naartoe witt passen

Tik, als een speler de bal heeft, op het touchscreen om de bal naar die plek te passen. De aftrap en hoekschop werken op dezelfde manier.

#### Schiet om te scoren!

Tik, als de speler in balbezit dichtbij het doel van de tegenstander is, op het doel om te schieten!

Je kunt ook het type en de kracht van het schot kiezen. Tik op het bliksem-icoontje om een speciale beweging te gebruiken!

#### Elektronische handleiding

Kies het pictogram van deze software in het HOME-menu en raak HANDLEIDING aan om de elektronische handleiding te bekijken. Lees deze handleiding zorgvuldig door om zo veel mogelijk plezier aan deze software te beleven.

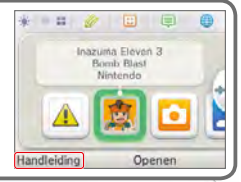

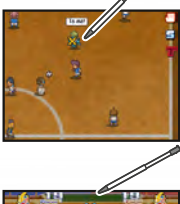

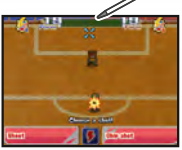

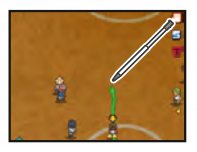

Tik op het doel

#### Ga het duel aan!

Als er een speler in balbezit met een tegenstander in contact komt, ontstaat er een duel. Kies de opdracht die de grootste kans van slagen heeft!

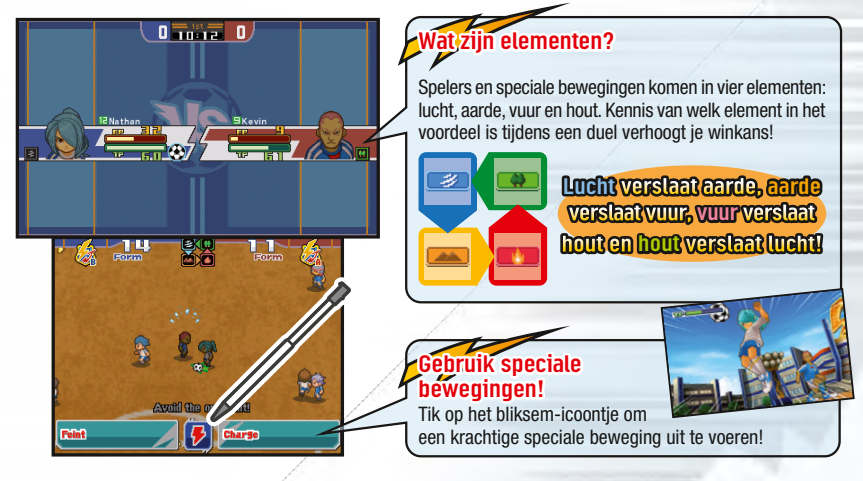

#### Dit is slechts een beknopte gids. Kijk in de elektronische handleiding voor meer informatie over de speciale besturingsmogelijkheden!

Deze softwaretitel bevat een elektronische handleiding om papier te besparen. Raadpleeg voor ondersteuning de elektronische handleiding, de handleiding van je systeem of de Nintendo-website. De elektronische handleiding is beschikbaar in PDF-formaat op de Nintendo-website.

**BELANGRIJK:** lees ook de aparte folder "Belangrijke informatie".

#### © 2013 LEVEL-5 Inc.

Trademarks are property of their respective owners. Nintendo 3DS is a trademark of Nintendo. © 2013 Nintendo Co., Ltd.

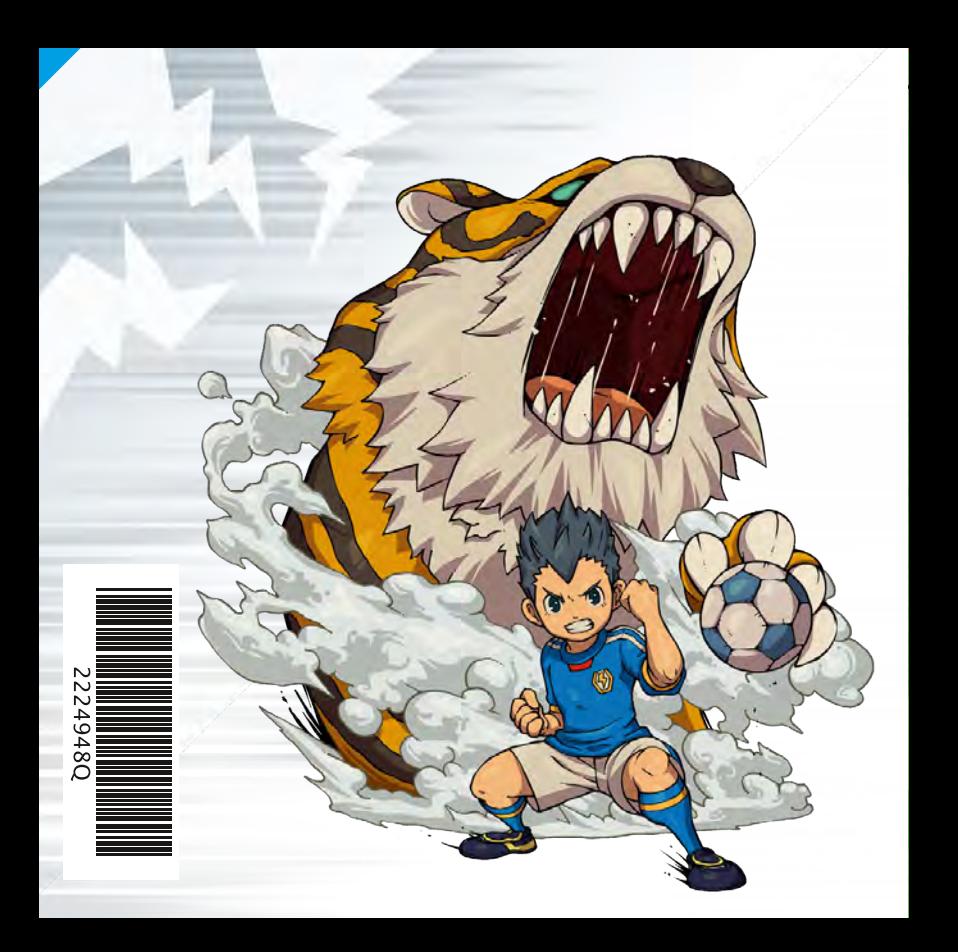